# WEBCV WORKSHOP

MONICA KHALIL ADMINISTRATIVE ASSISTANT WOMEN'S COLLEGE HOSPITAL MONICA.KHALIL@WCHOSPITAL.CA

### **OVERVIEW**

- **WebCV** is only as good as the information you input
- **The more information you add, the less revisions required in a word doc**
- **Consistency**
- **Avoid creating your own categories use what's there (if you can)**
- I am not a content expert! You can always ask your mentors!

## CV VIEW VS. ALL ACTIVITIES VIEW

#### Home Page

- **CV View will show you** the sections that will get generated when you generate a generic CV report
- **All Activities View will** show you EVERY section in WebCV (e.g. Teaching)

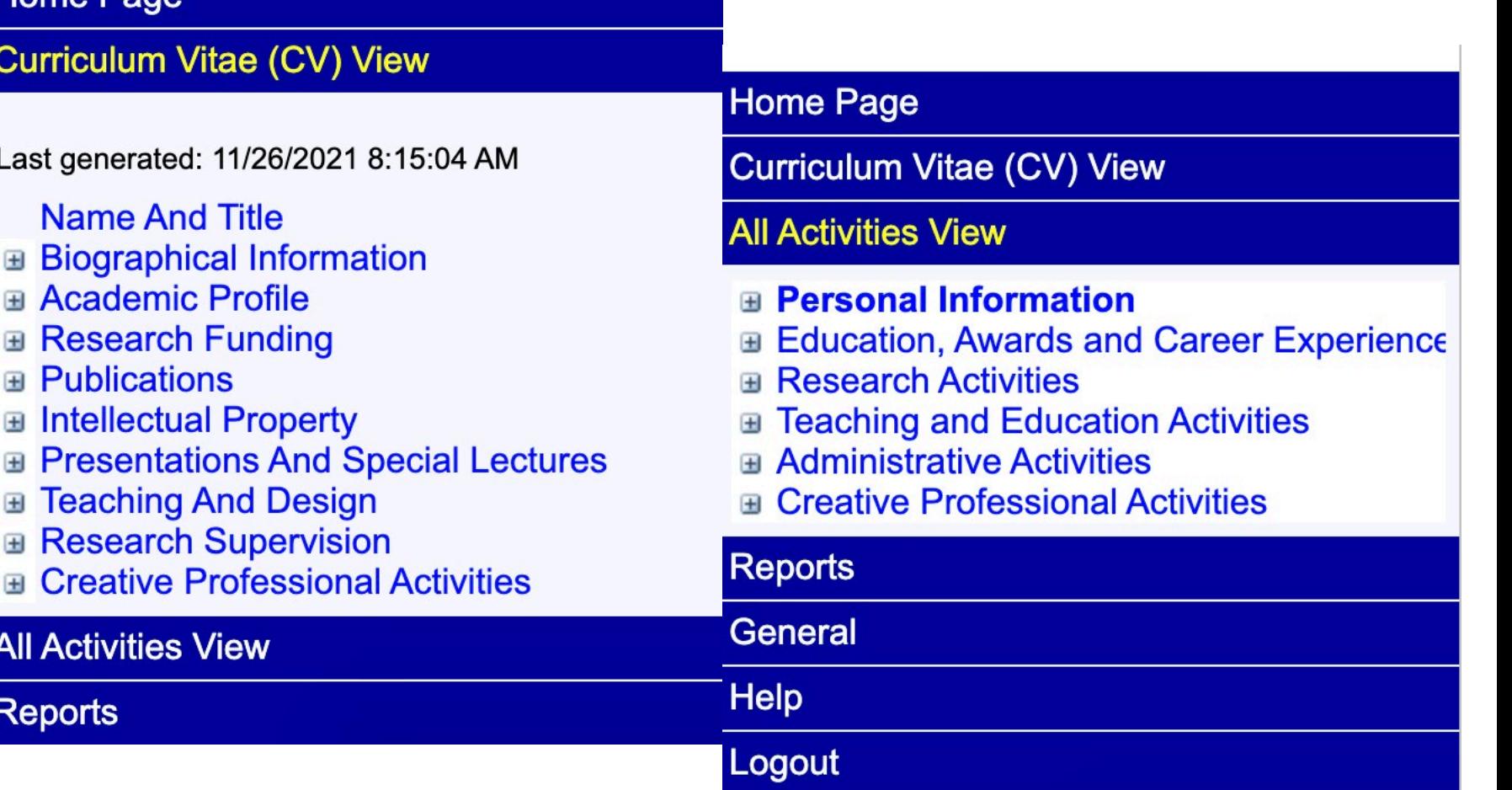

### **DESCRIPTIONS**

- Avoid waiting until after you've generated your CV to add details in. This will add more confusion as you will typically be regenerating the CV multiple times and may forget what you added in.
- **Use "Description" boxes to add in additional details.**

#### HOW DO I KNOW IF IT SHOWS UP IN MY CV OR TER?

Highlight field shows you what info shows in what report…

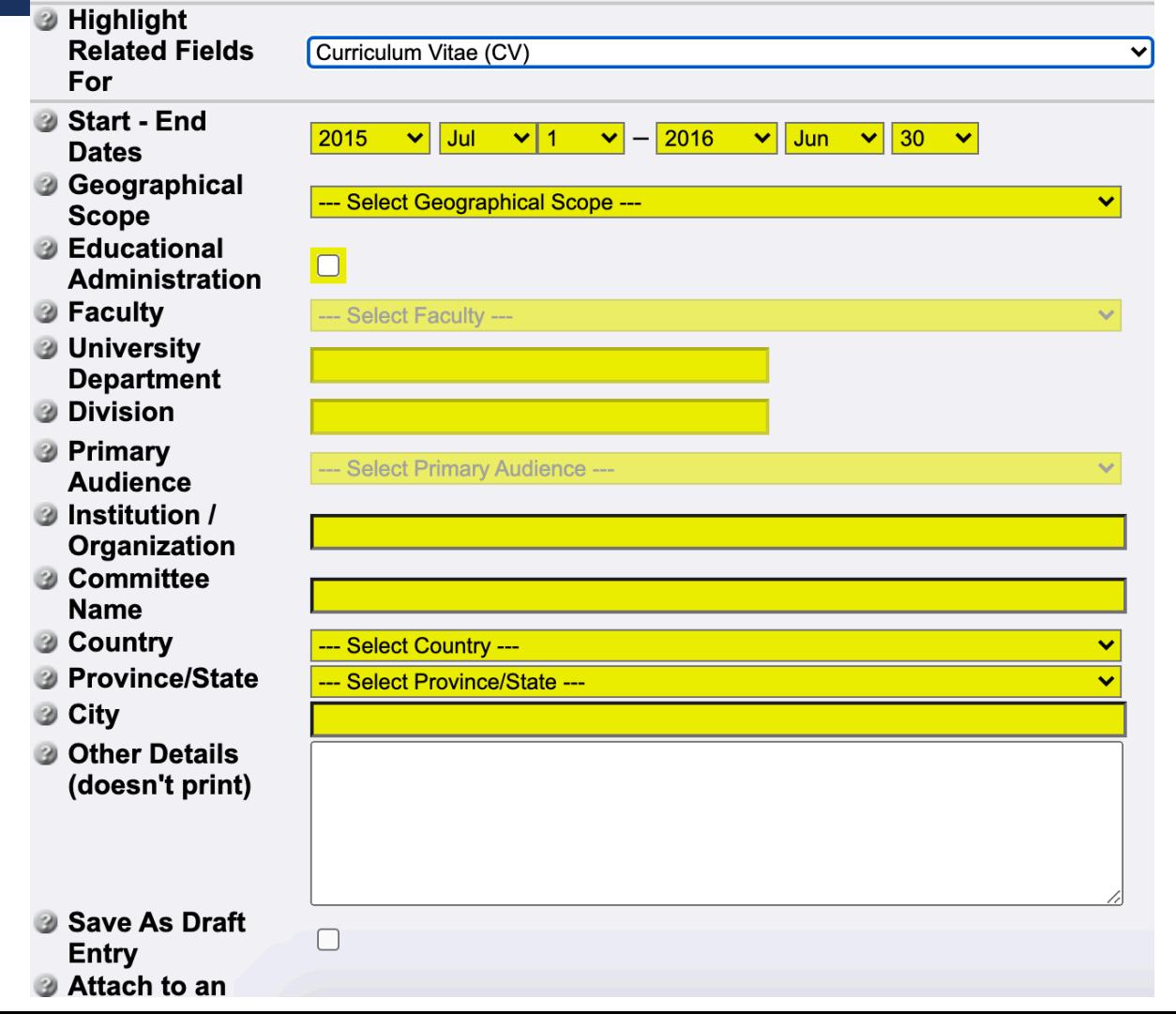

### STATEMENTS

- Research (1/2 Page)
- CPA (1/2 Page)
- **Teaching**

#### **Home Page**

#### **Curriculum Vitae (CV) View**

Last generated: 11/26/2021 8:15:04 AM

**Name And Title E** Biographical Information Academic Profile **Research Statements Teaching Philosophy Creative Professional Activities Stateme ■ Research Funding E** Publications **■ Intellectual Property E Presentations And Special Lectures E** Teaching And Design **E** Research Supervision **E** Creative Professional Activities

## GEOGRAPHICAL SCOPE

#### **LOCAL, PROVINCIAL, NATIONAL, INTERNATIONAL**

- Who was the audience? Where was the conference?
- **Provincial typically refers to provincial gov work**
- $\blacksquare$  Local typically university/hospital work
- **If it a conference in Toronto please be careful. Were you** invited because of convenience location ? Was this truly an international conference?
- **Local: Your "local" changes based on where you live/have** an appt.

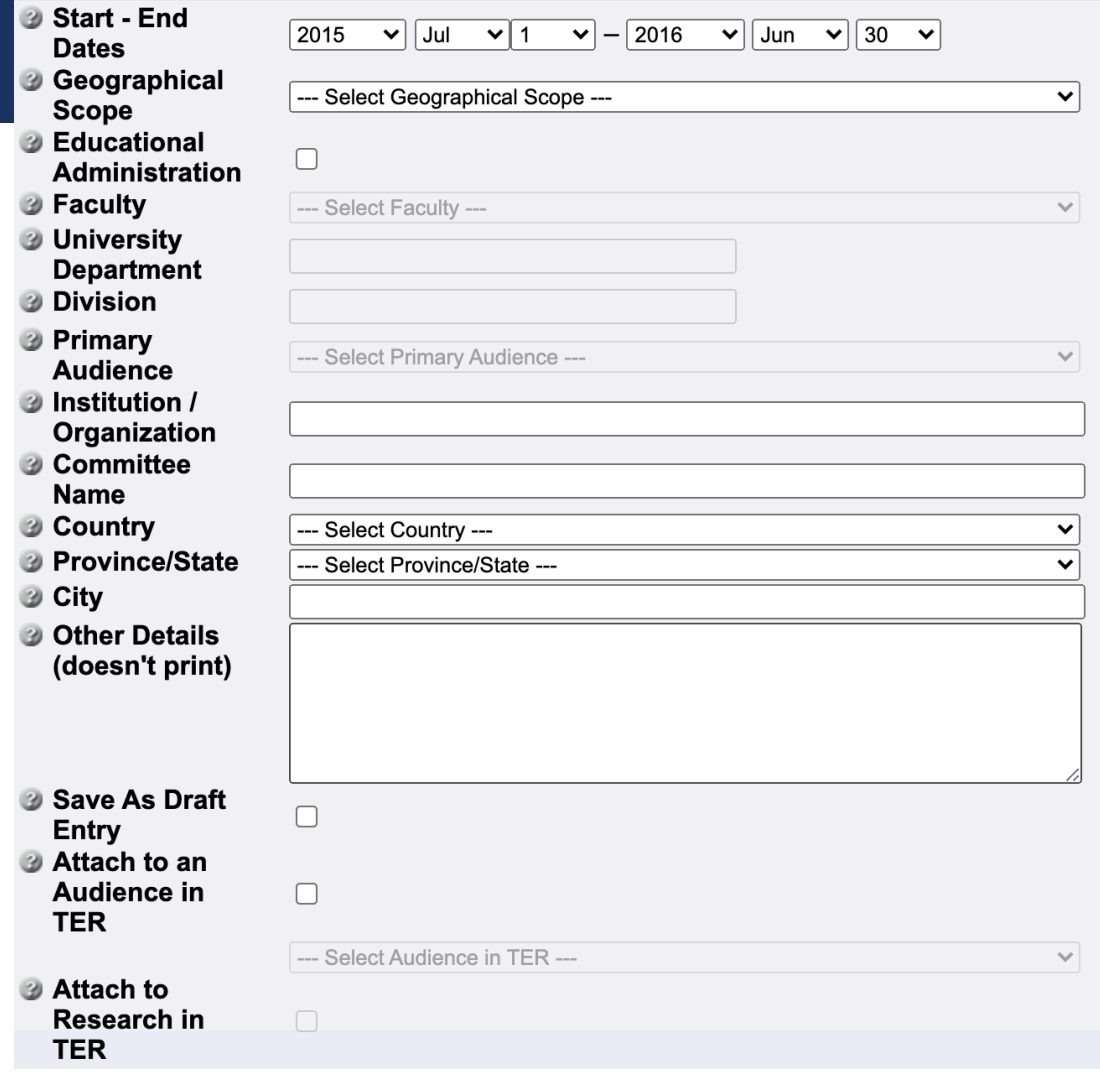

#### **Peer Review Activities**

#### PEER REVIEWED ACTIVITIES

- **NAt Goes Here?** 
	- **Manuscript Reviews**
	- **Abstract Reviews**
	- **E** Conference Presentation Reviews

Don't forget to put total  $#$  of reviews!

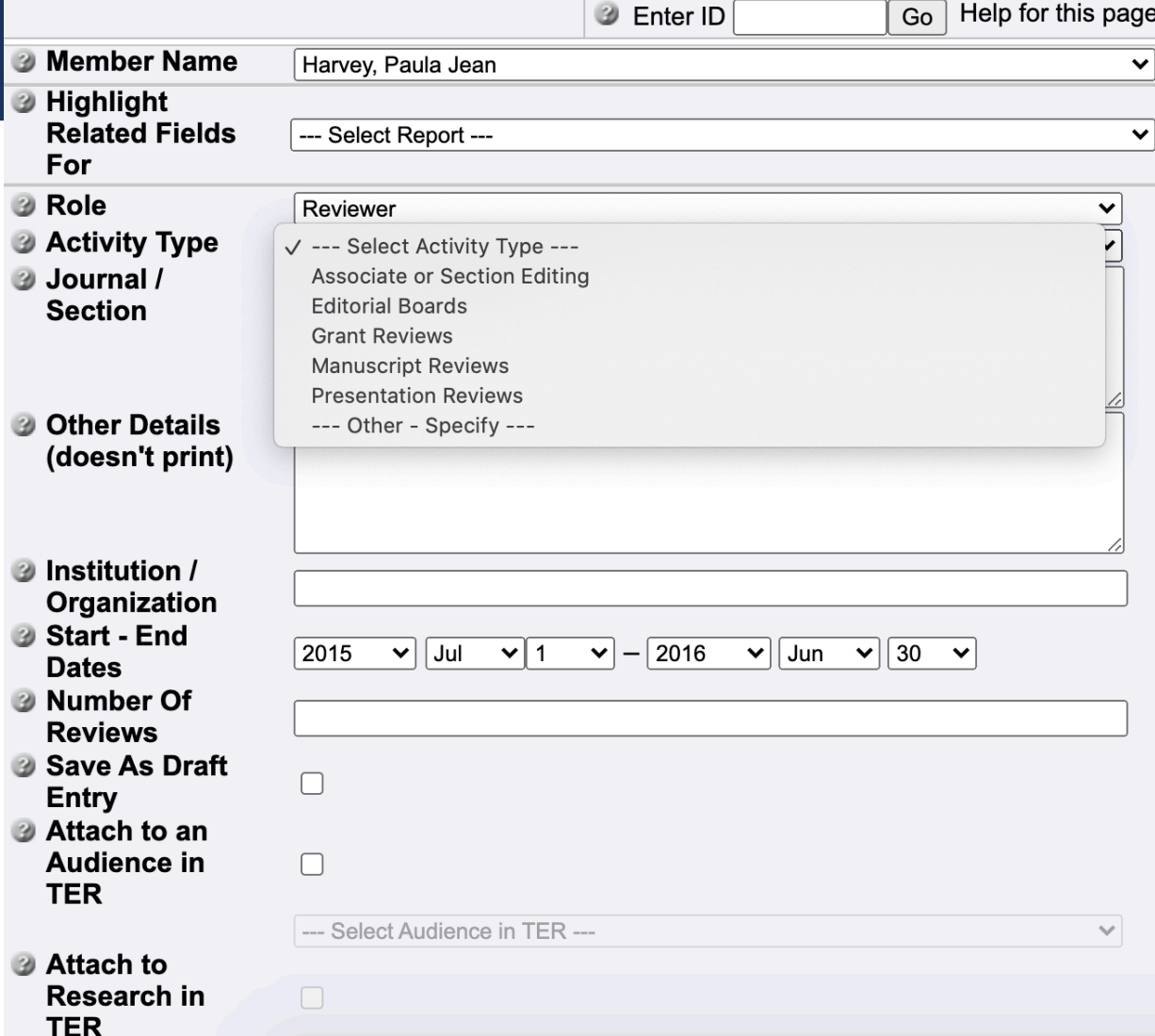

## ADMINISTRATIVE ACTIVITIES

- **Notal EXT** When picking the organization/institution be sure to CLICK the institution name when you enter it. If you do ACTUALLY click the name (if it exists in the dropdown) it will generate it as two different organizations. Spell it the SAME way and click it.
- At the very BOTTOM of this field you enter the year + role and contributions
- **Match the year on the activity to the year at the top (start end date).**

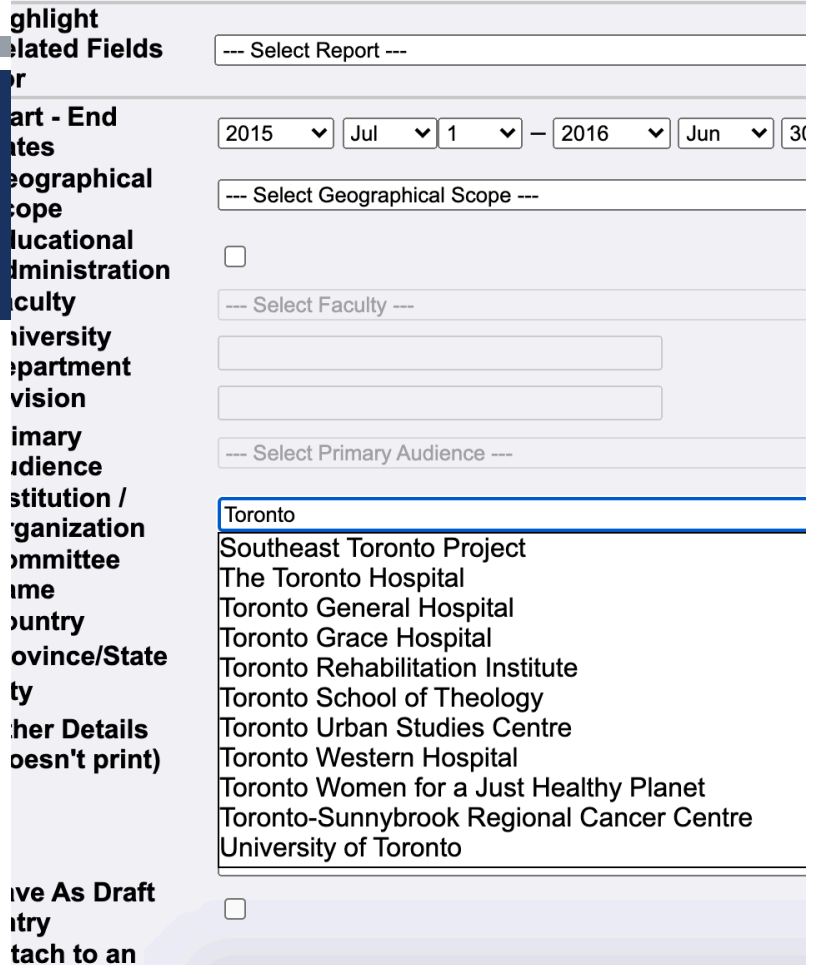

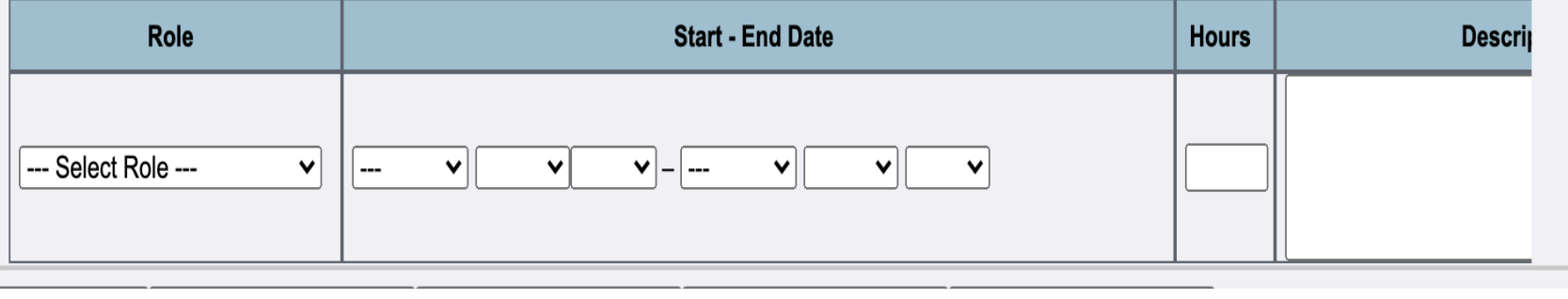

#### **Presentations and CE Activities**

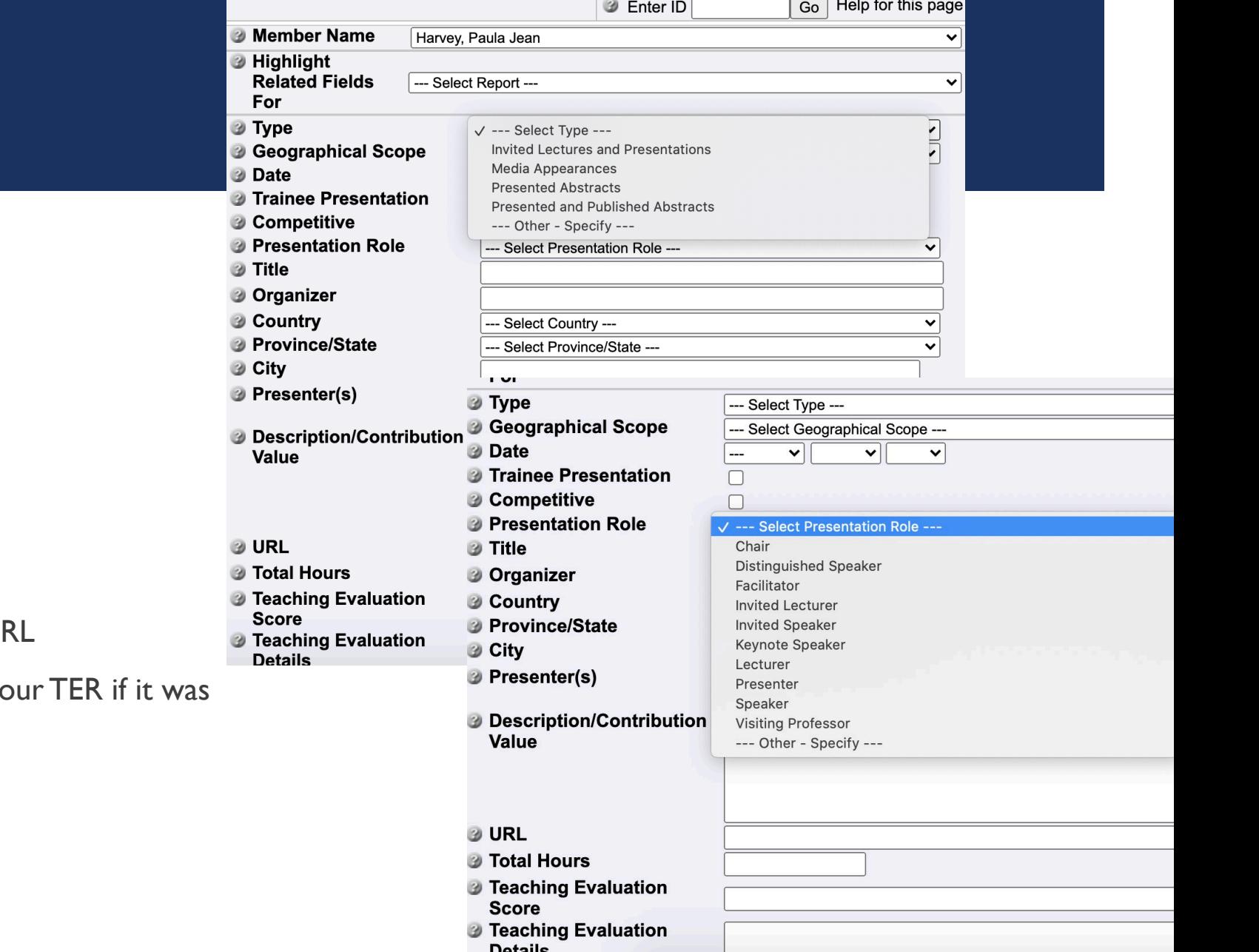

### PRESENTATIONS

#### **Tips:**

- **Pick from the existing dropdown menus**
- Role: Which one do I pick?
	- **Invited Speaker VS Invited Lecturer** 
		- Just pick 1 and be consistent...
- Add media appearances in this section
- **If a talk or interview was posted add the UI**
- Add the hours, scores here and attach to you educational

#### PRESENTED VS PRESENTED AND PUBLISHED

- Presented = ONLY presented
- Presented & Published  $=$ PRESENTED at conference + in a conference journal

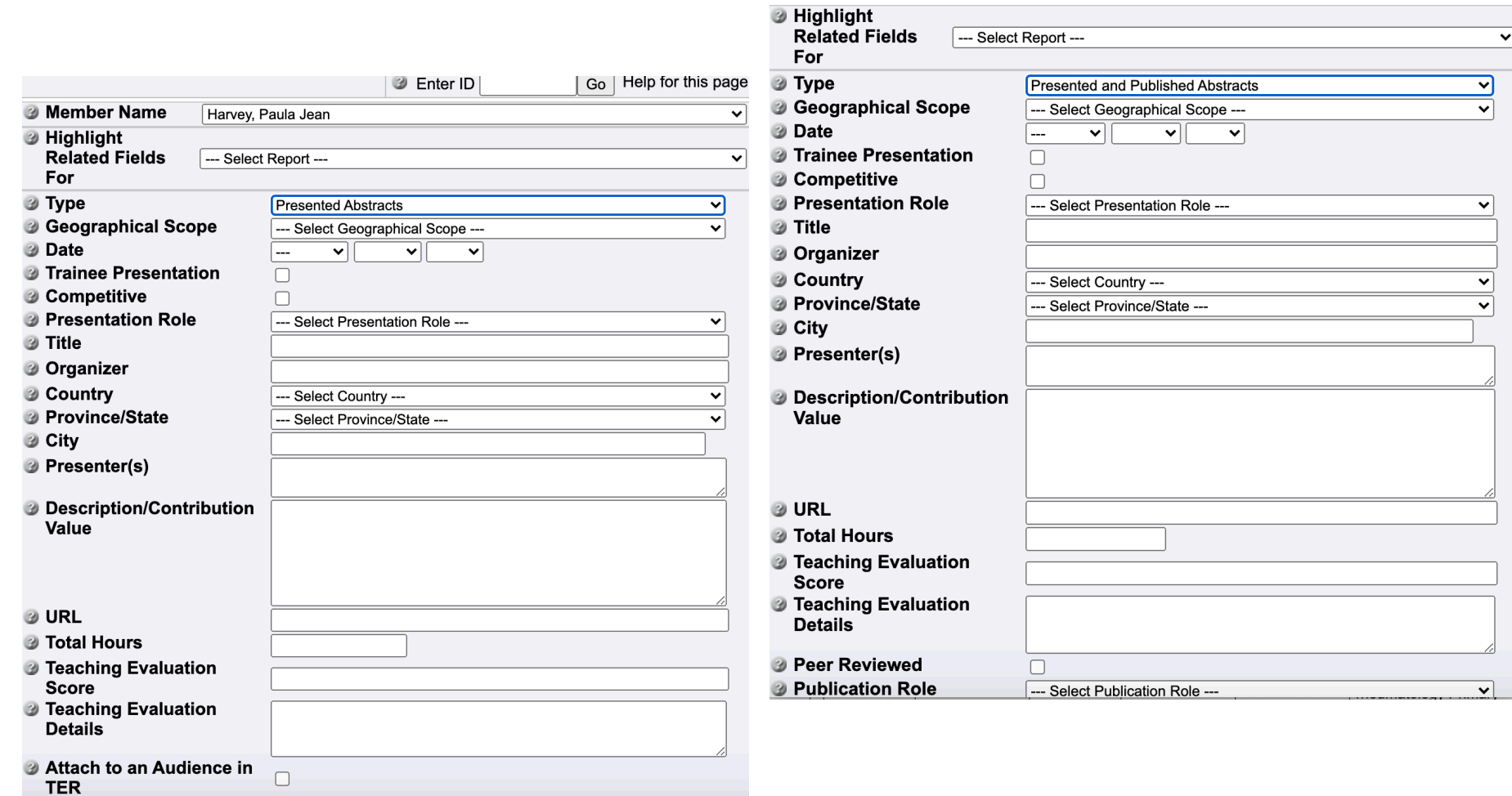

## PUBLICATION

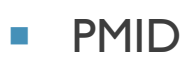

- $\blacksquare$  To generate  $\rightarrow$  input into PMID and press GO
	- **Will be missing details**
- **Input in "Rest of Citation"**
- **Format Consistency** 
	- **Author: LAST NAME FIRST INITIAL: HARVEY P,** EDER L, ……
- **The Your name will automatically bold if it's the same as** the first/last name on your WebCV account

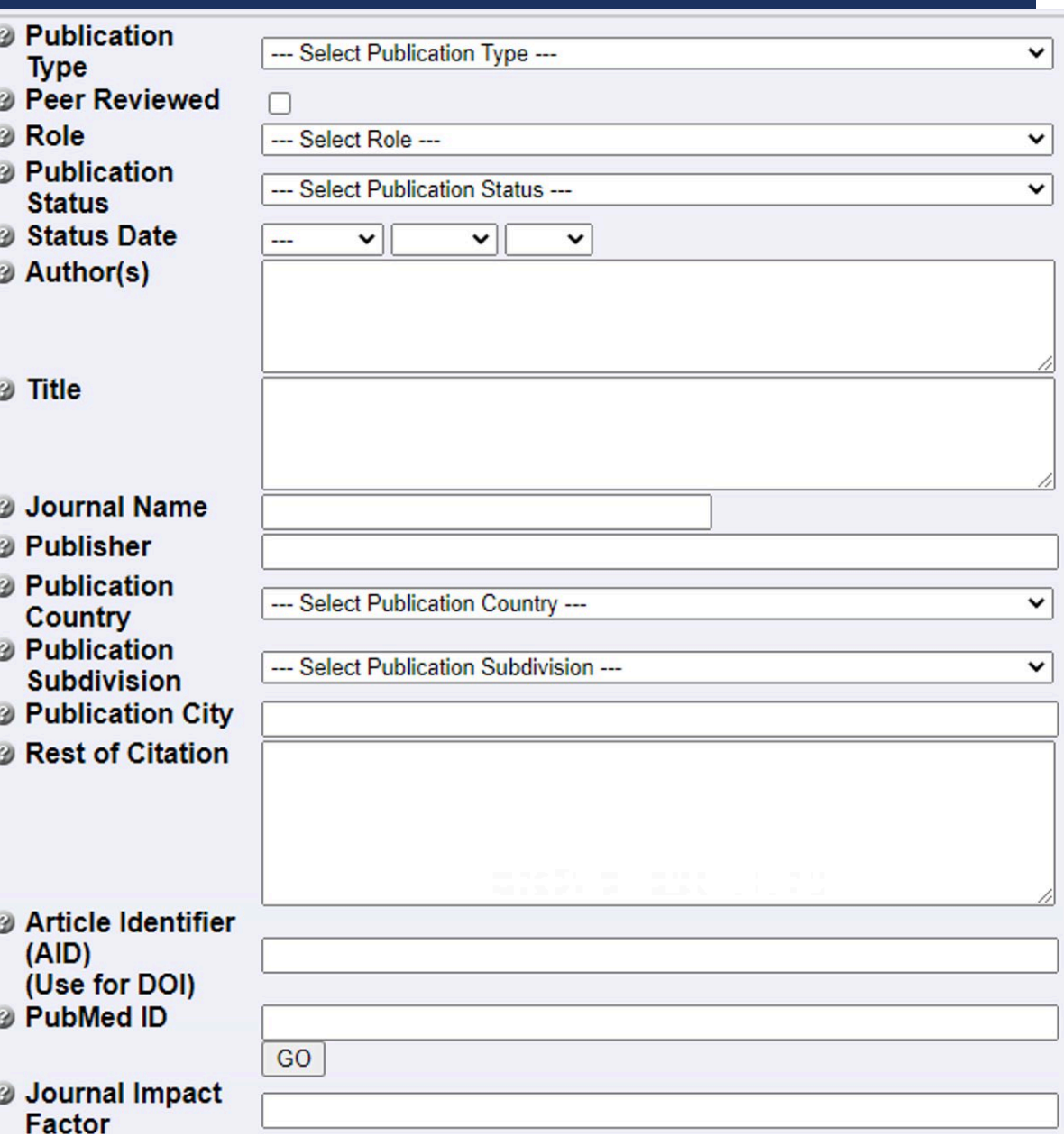

### PUBLICATIONS…

- Click the box that says "most significant publication"
- **Enter the details**

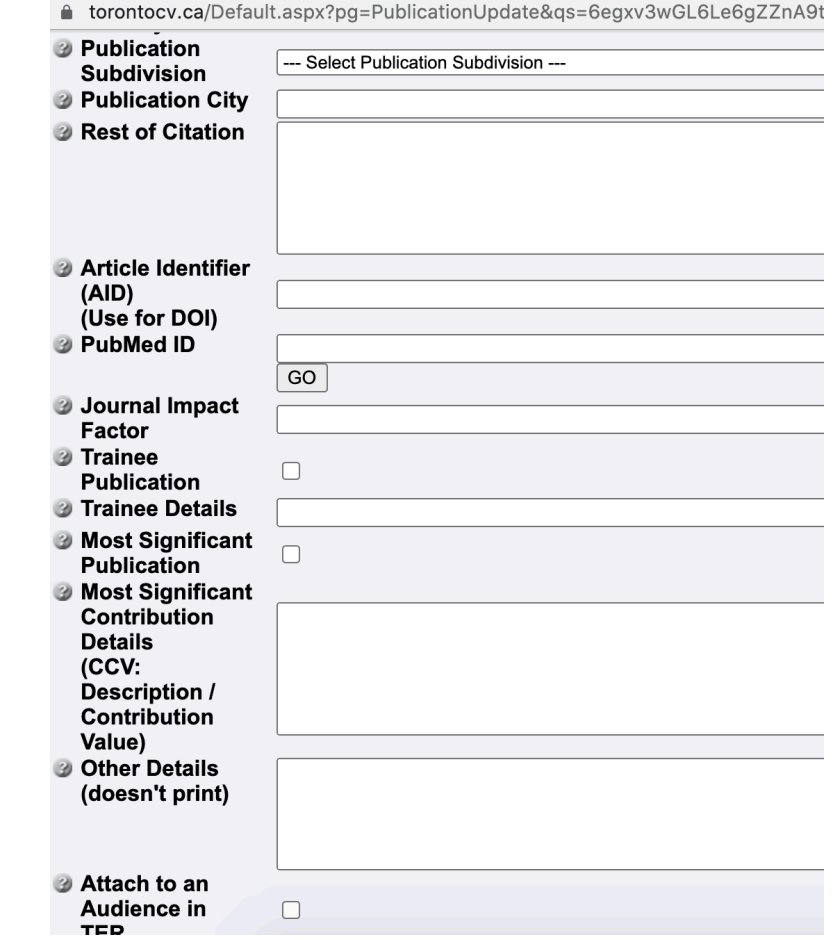

### **GRANTS**

#### **Grants, Contracts and Clinical Trials**

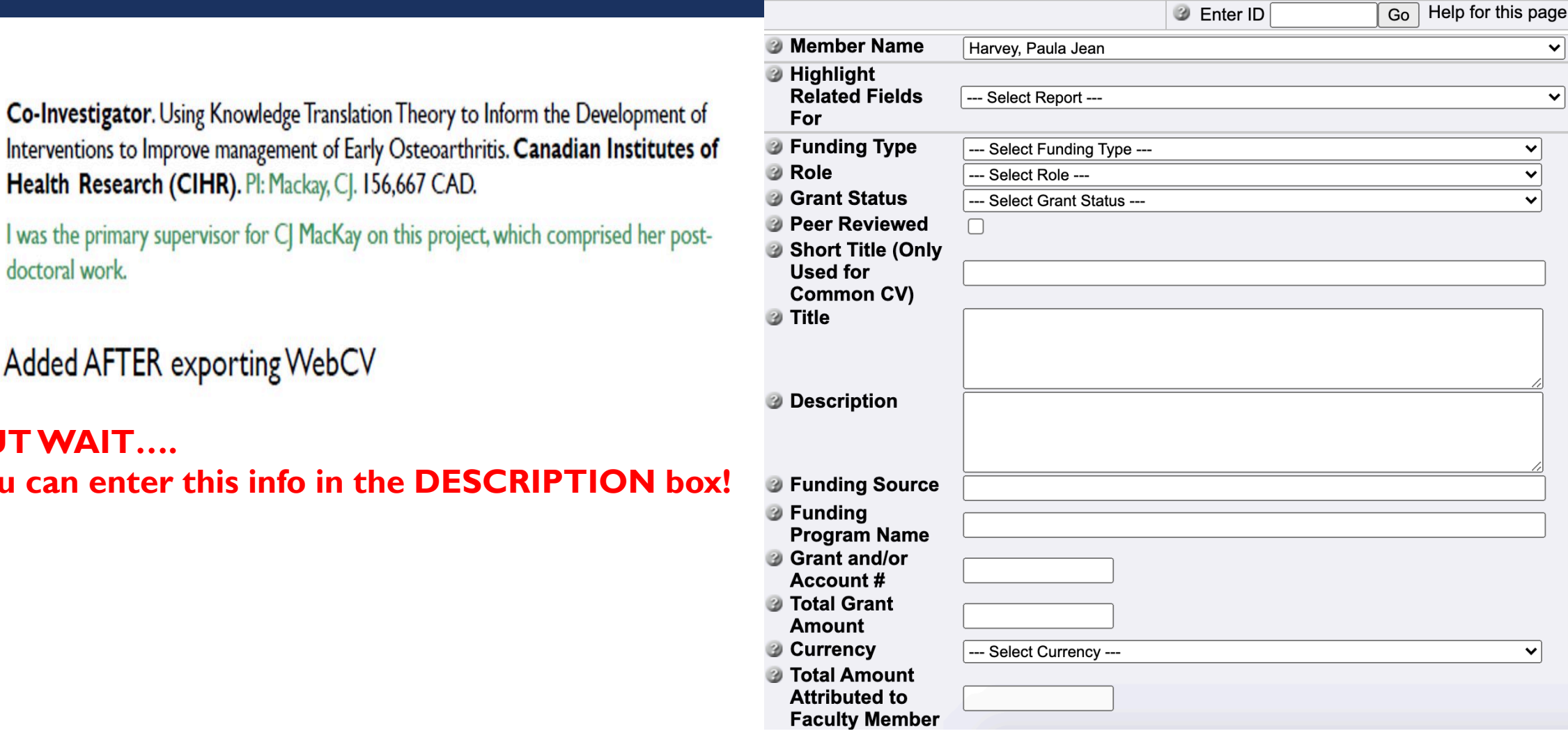

2016 - 2019 Co-Investigator. Using Knowledge Translation Theory to Inform the Development of Interventions to Improve management of Early Osteoarthritis. Canadian Institutes of Health Research (CIHR). Pl: Mackay, CJ. 156,667 CAD.

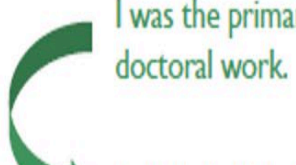

Added AFTER exporting WebCV

**BUT WAIT….** You can enter this info in the **DESCRIPTION** box

### TEACHING AND EDUCATION REPORT

### LINKING TO TER

- **Activities in your CV can be linked to your TER**
- Scores only show in your TER report NOT your CV
- E.g. Medical Grand Rounds... Entry in your PRESENTATION section…LINK TO CME for the score to show in your TER
- **Undergraduate Education = BACHELORS DEGREE**
- Undergraduate MD = Med School

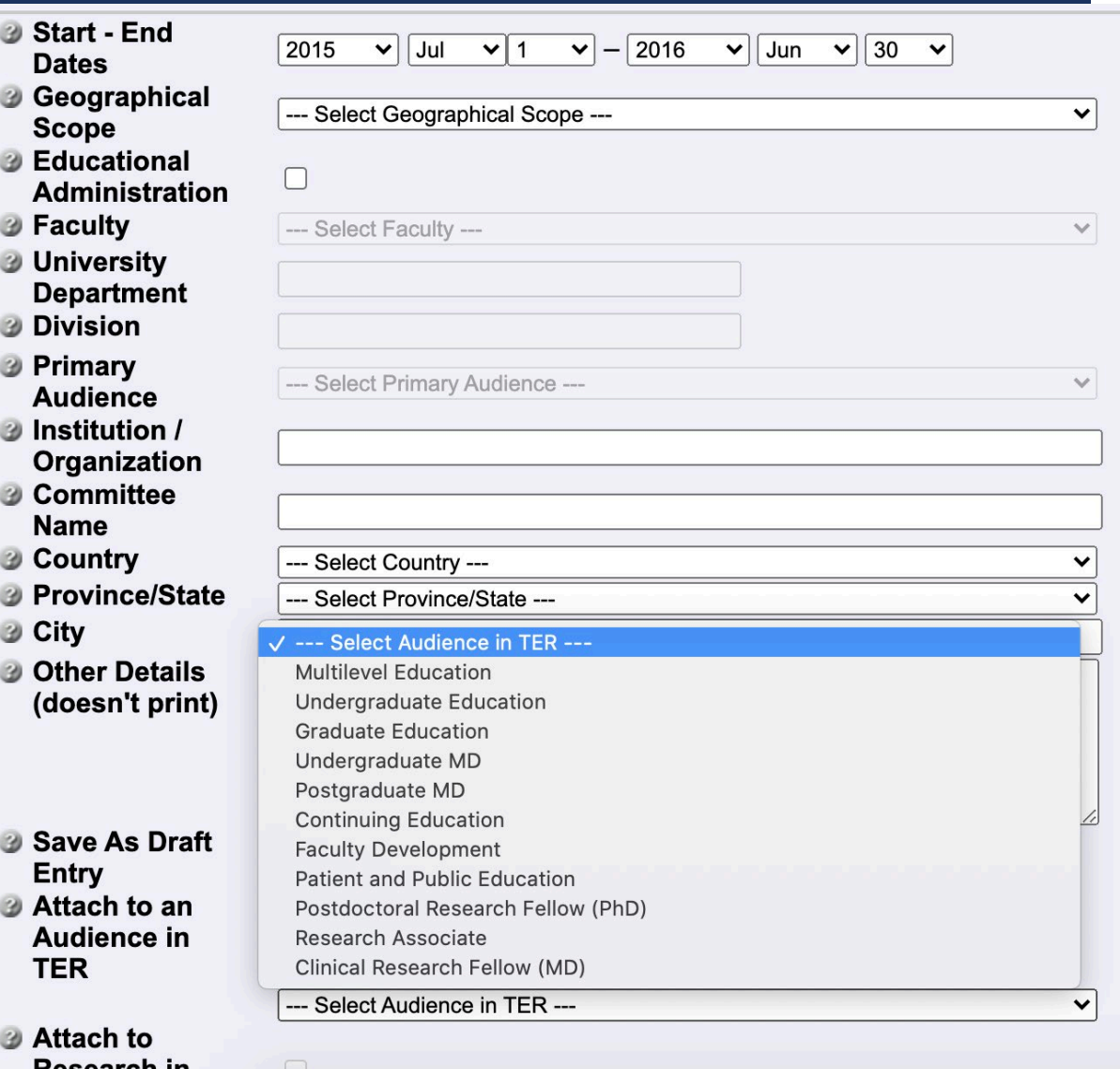

### TEACHING PHILOSOPHY

Reminders:

- **Enter into "Teaching Philosophy" field**
- **Check "YES" to Print in Teaching and** Education Report

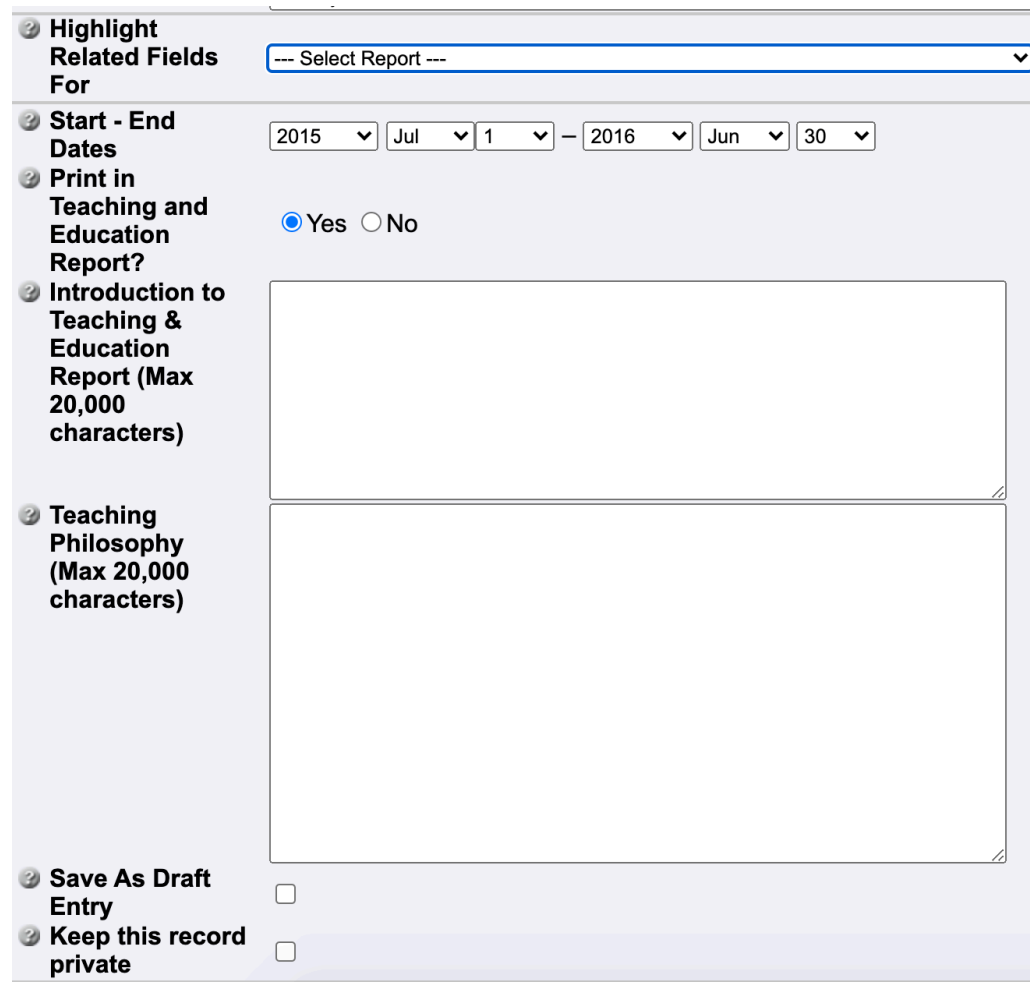

## TEACHING EVALUATIONS

- **Theory You can enter teaching evaluation scores and comments** directly into the entry.
- **Power/Medsis do not need to be inputted into WebCV** they are submitted as separate documents

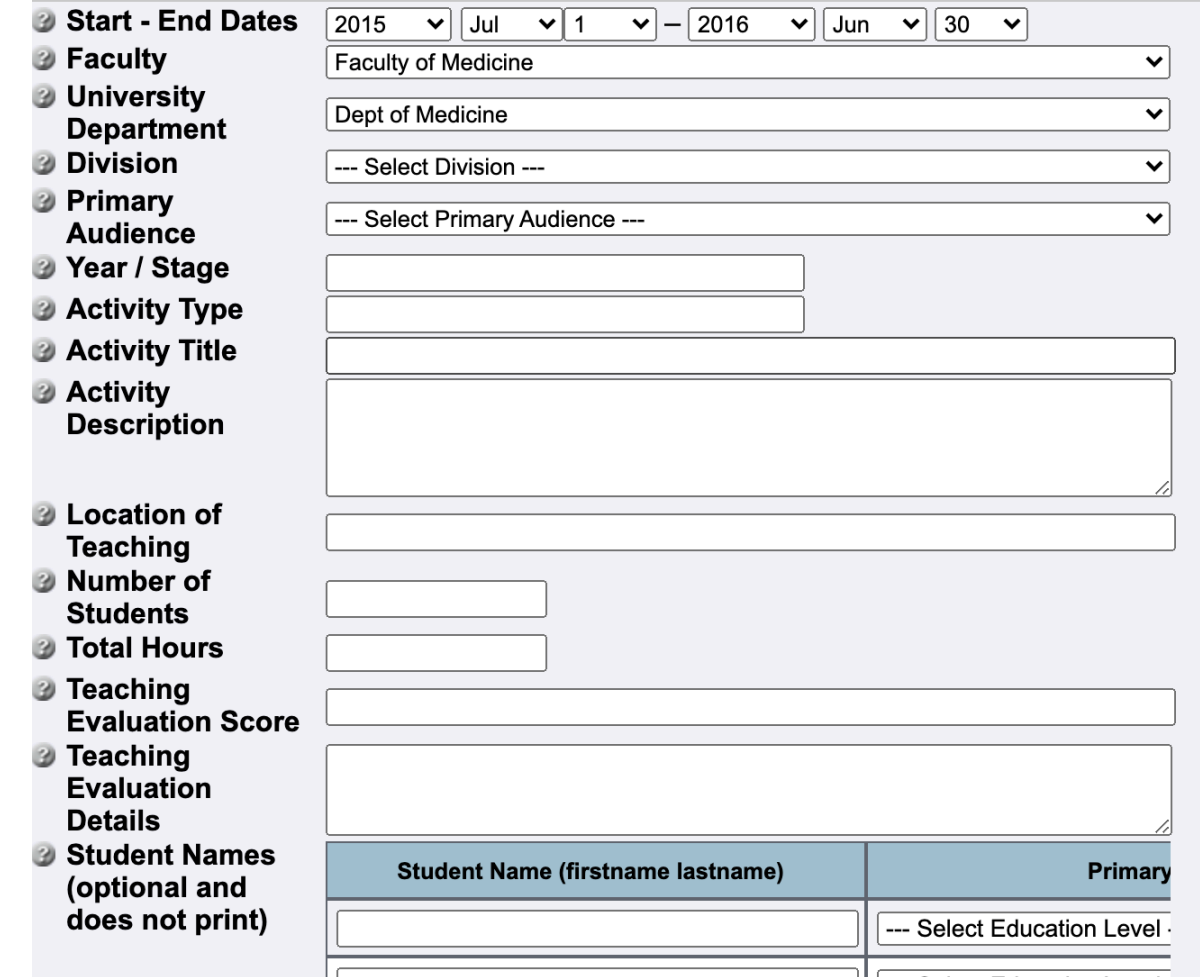

#### TEACHING DATA SUMMARY TABLE

Although you enter the scores and comments into the "evaluation details" they will NOT be generated when you generate the TEACHING DATA SUMMARY TABLE. You will need to add these details in after you generate the table.

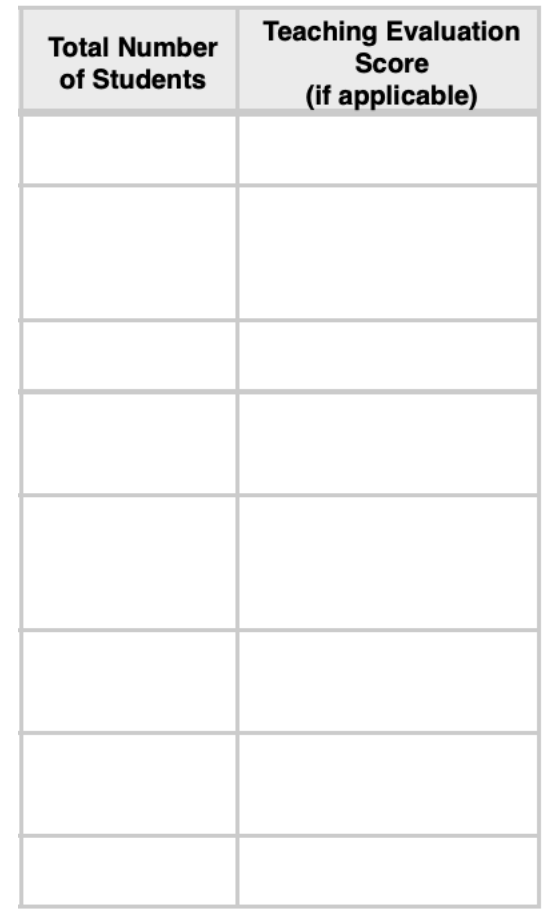

### MENTORSHIP

■ You can enter mentorship ( will only show up in your TER report ) under TEACHING AND EDUCATION ACTIVITIES - MENTORSHIP

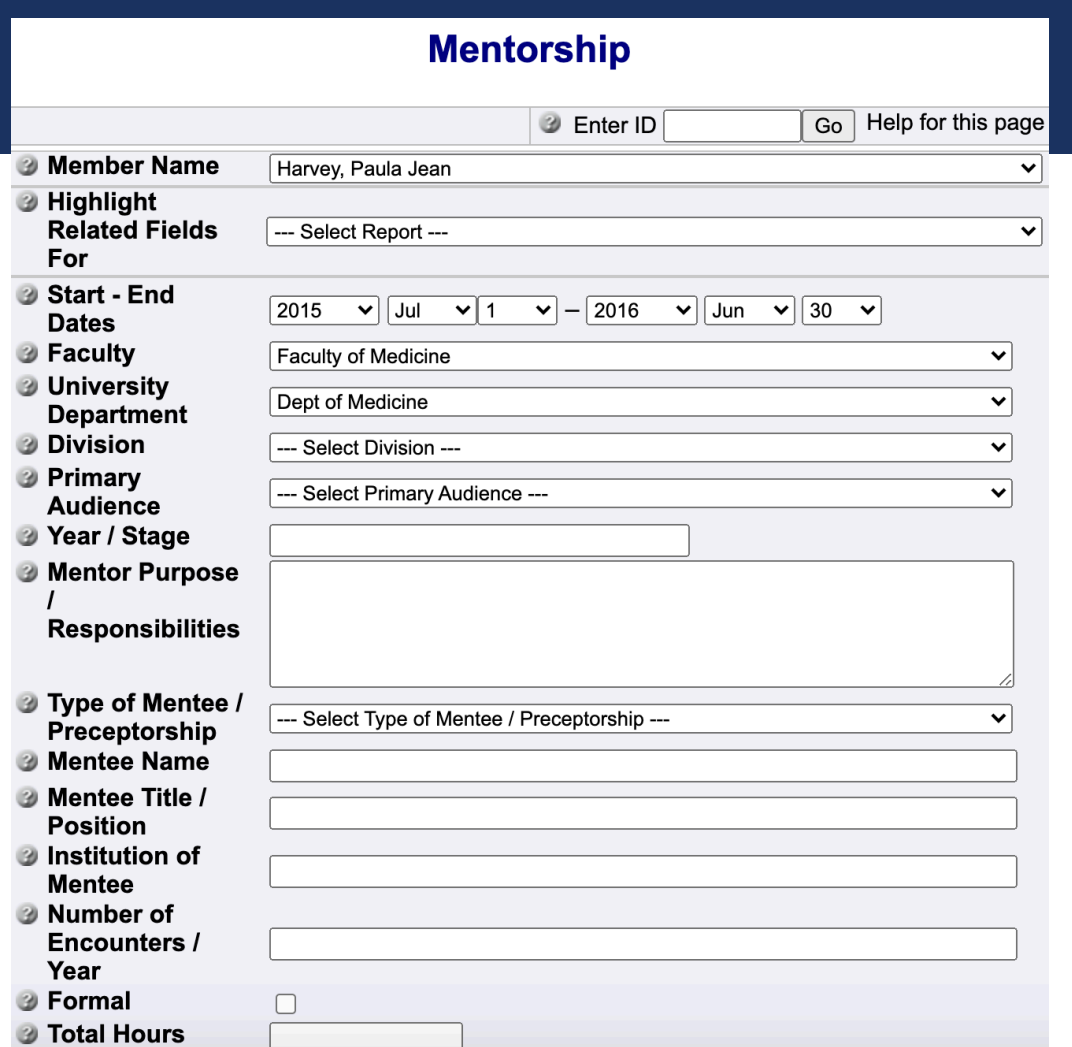

### CREATIVE PROFESSIONAL ACTIVITY

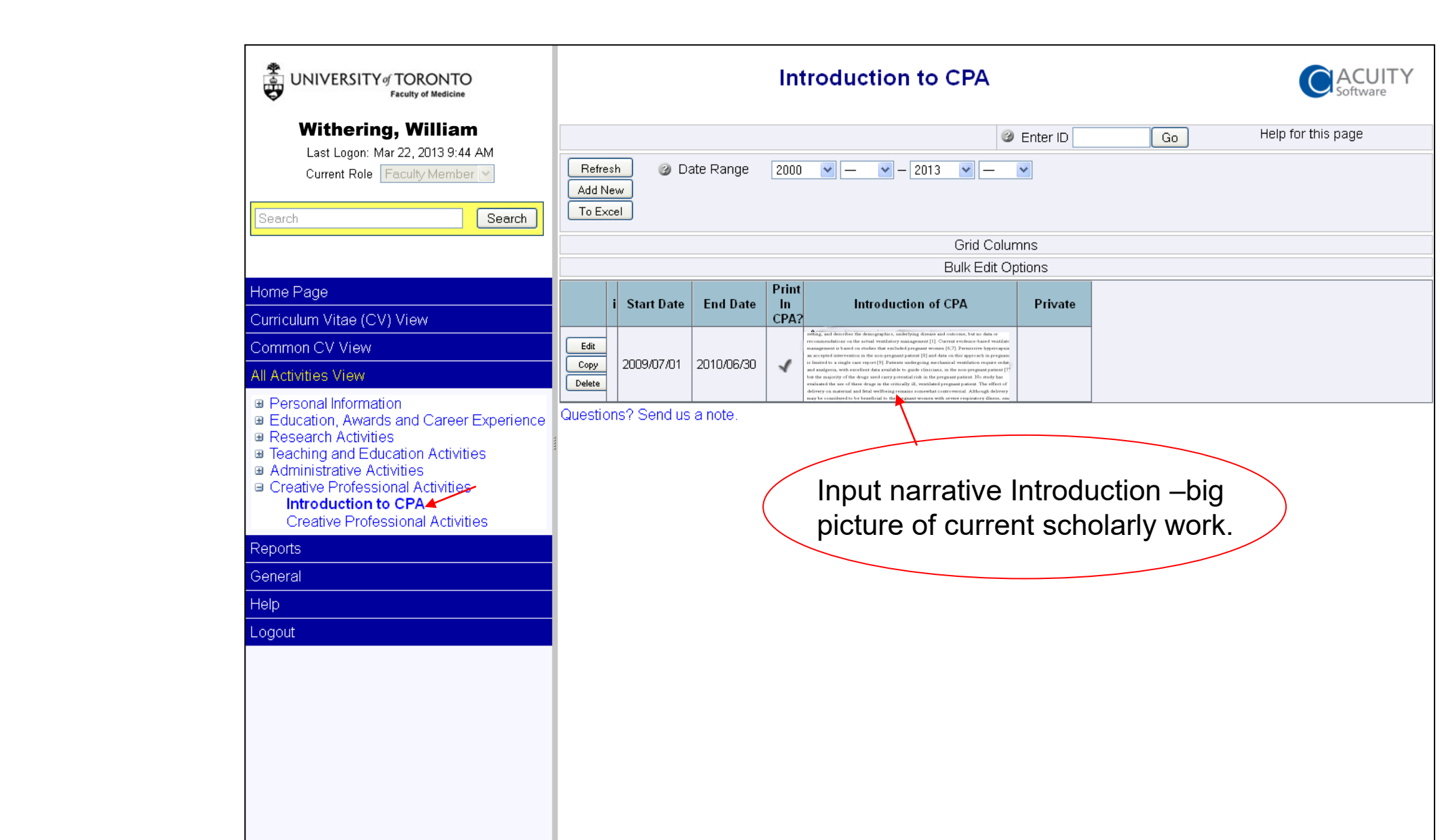

,我们也不会有什么?""我们不会有什么?""我们不会有什么?""我们不会有什么?""我们不会有什么?""我们不会有什么?""我们不会有什么?""我们不会有什么?"

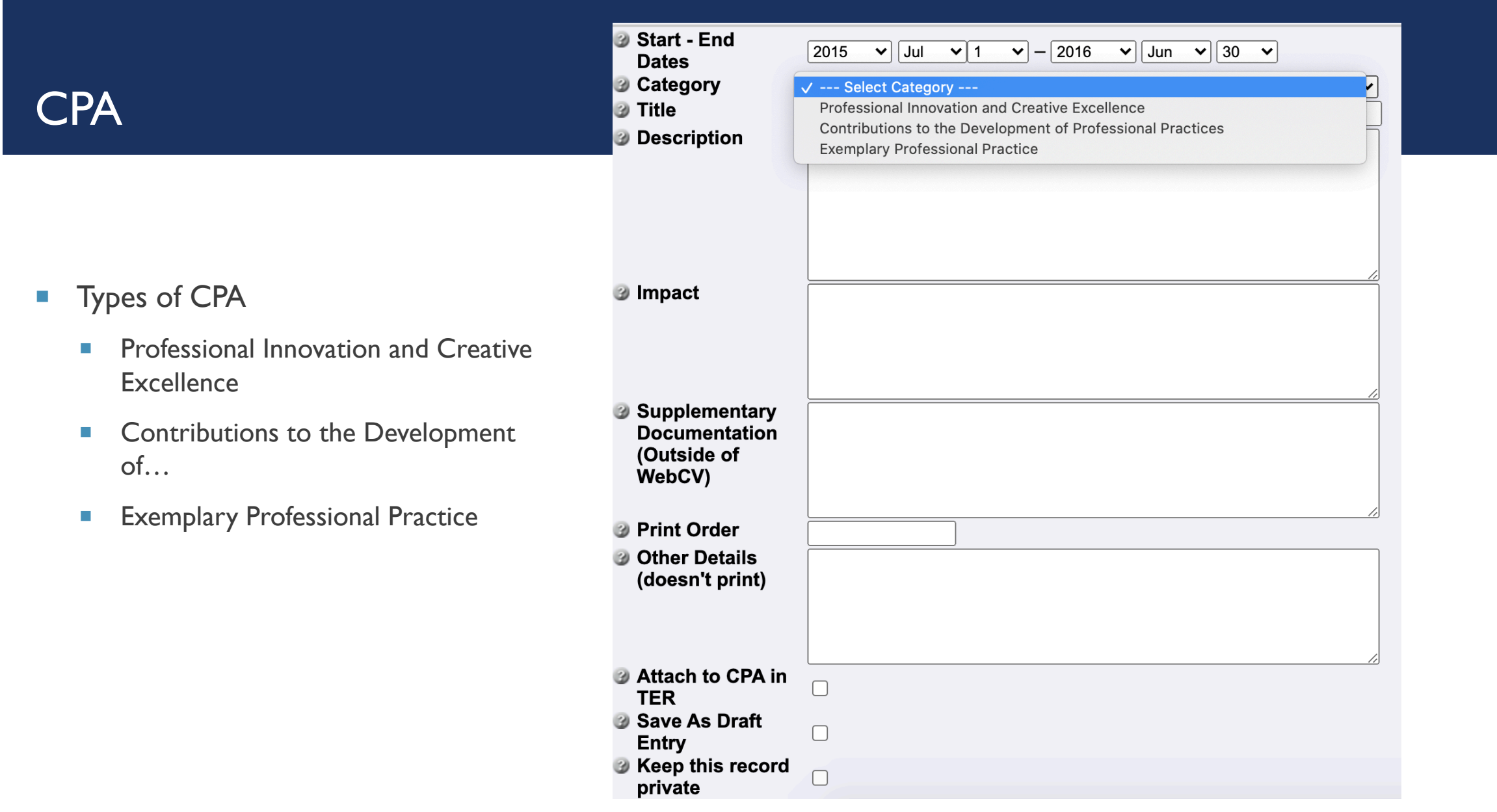

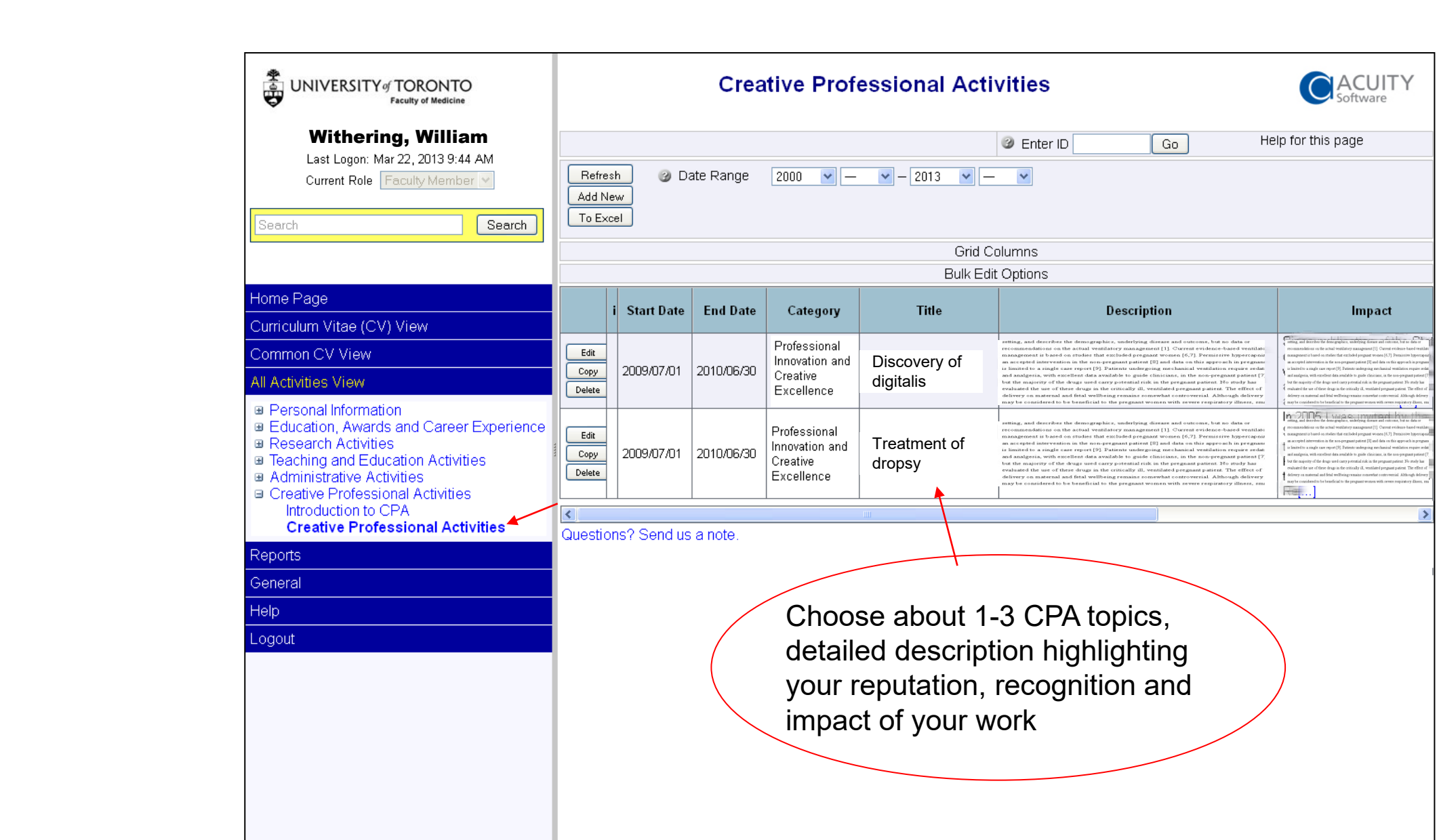

,我们也不会有什么。""我们的人,我们也不会有什么?""我们的人,我们也不会有什么?""我们的人,我们也不会有什么?""我们的人,我们也不会有什么?""我们的人

#### Each relevant publication/presentation must be checked off

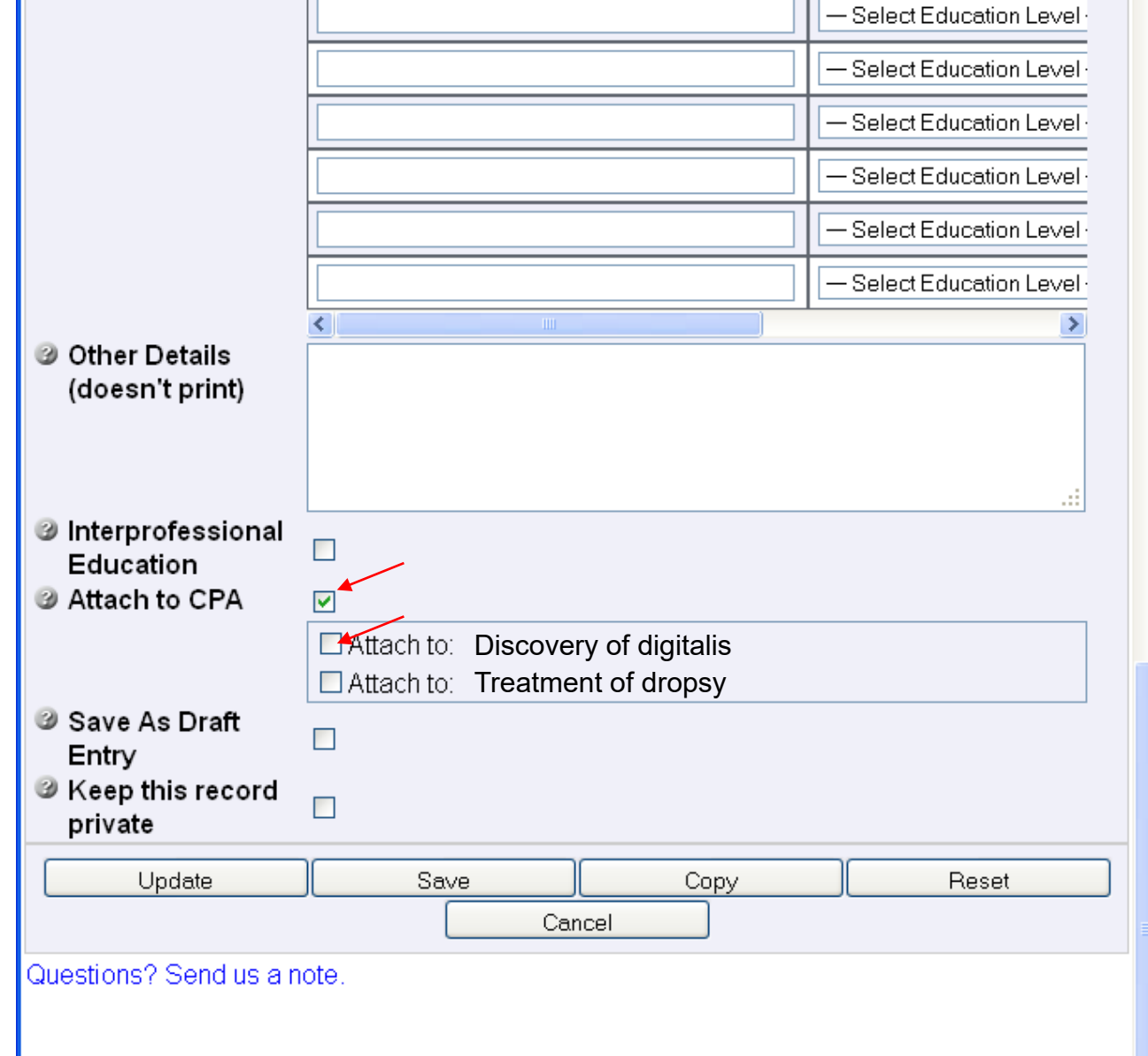

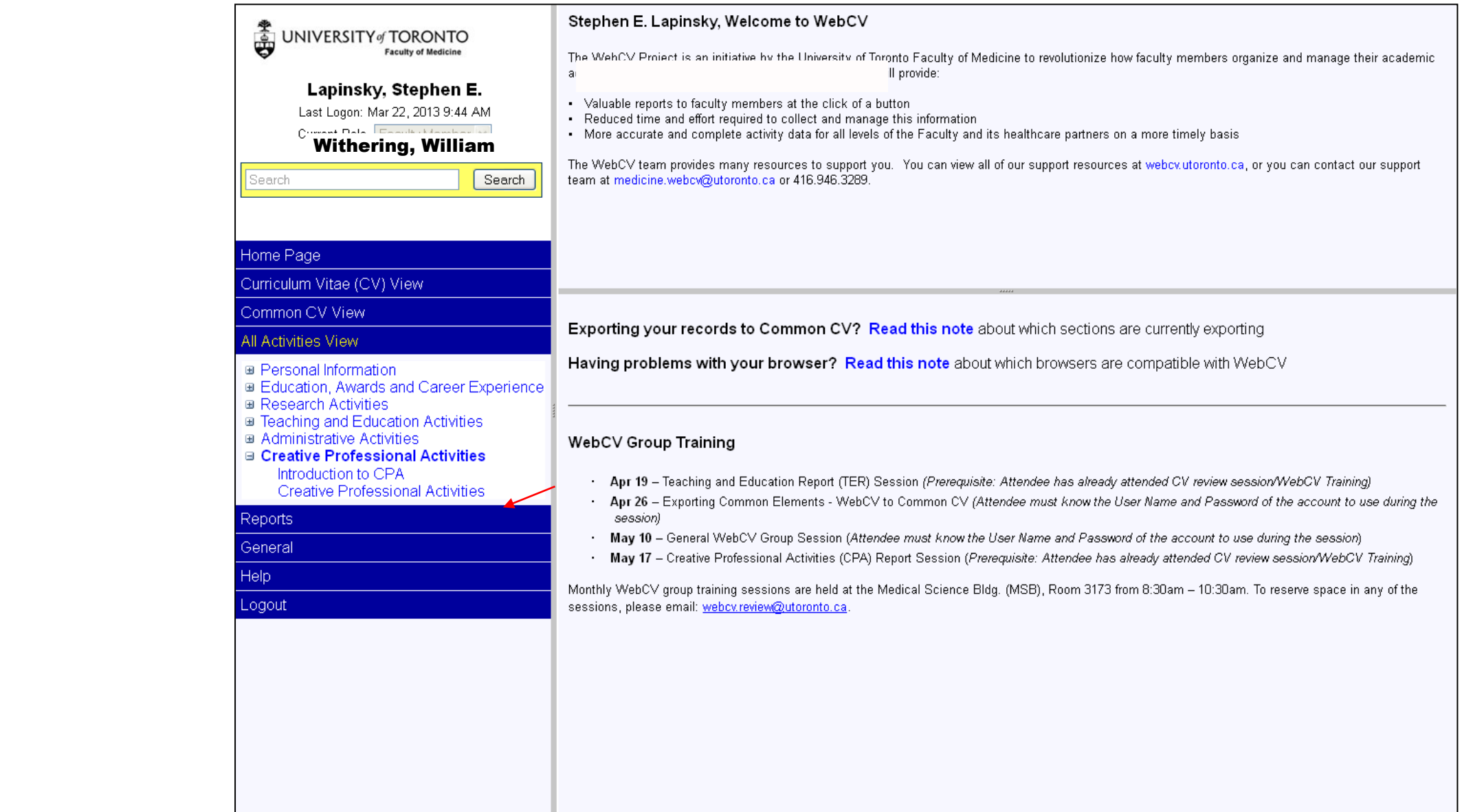

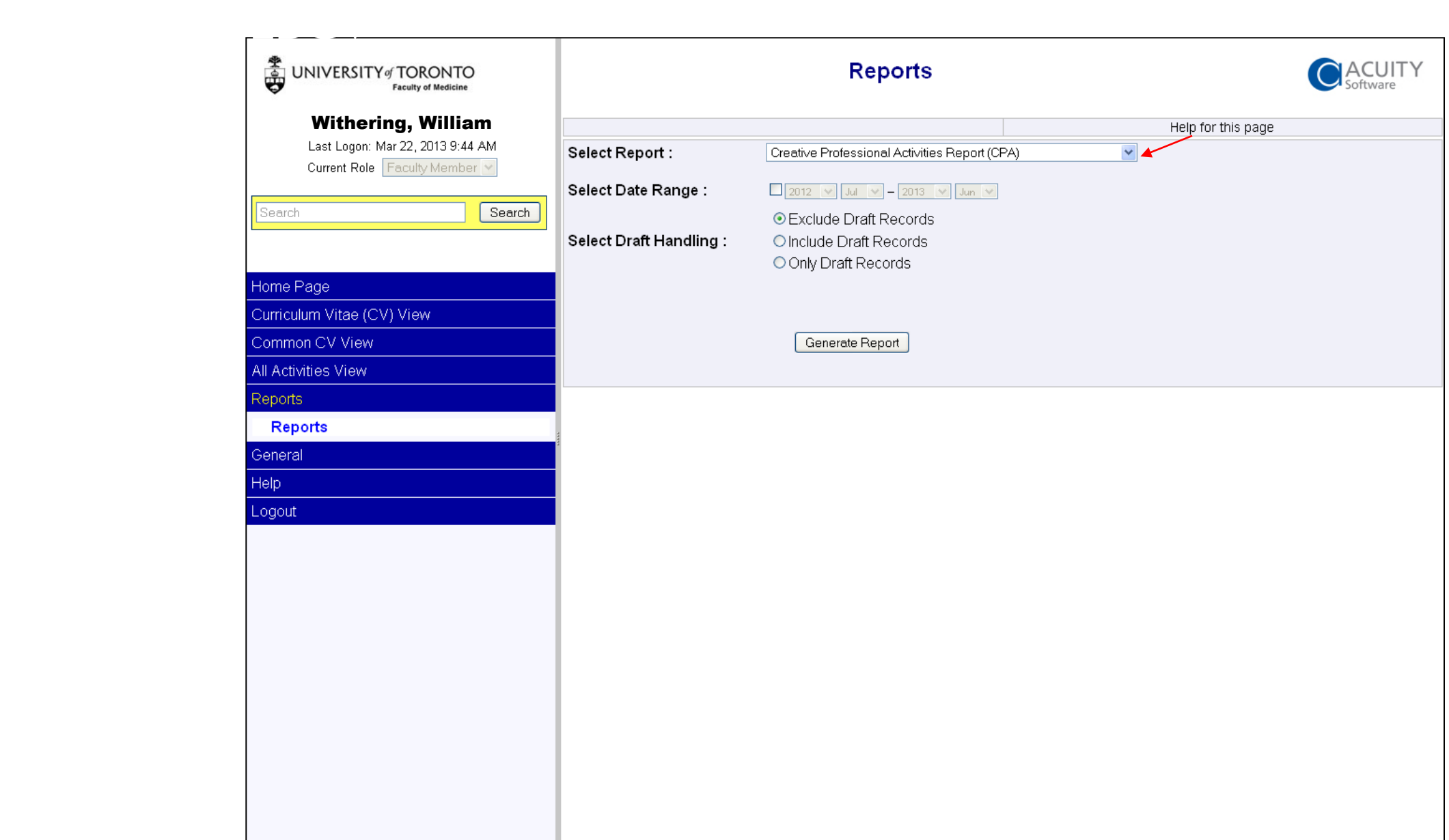

,我们也不会有什么。""我们的人,我们也不会有什么?""我们的人,我们也不会有什么?""我们的人,我们也不会有什么?""我们的人,我们也不会有什么?""我们的人

#### UNIVERSITY OF TORONTO Creative Professional Activity Report

#### Dr. William Withering MB. BCh

#### 1: Introduction

Lorem ipsum dolor sit amet, consectetur adipisicing elit, sed do eiusmod tempor incididunt ut labore et dolore magna aligua. Ut enim ad minim veniam, quis nostrud exercitation ullamco laboris nisi ut aliguip ex ea commodo conseguat. Duis aute irure dolor in reprehenderit in voluptate velit esse cillum dolore eu fugiat nulla pariatur. Excepteur sint occaecat cupidatat non proident, sunt in culpa qui officia deserunt mollit anim id est laborum.

#### 2: Professional Innovation and Creative Excellence

#### 1. DISCOVERY OF DIGITALIS

(1781/07/01 - 1784/06/30)

Description: Lorem ipsum dolor sit amet, consectetur adipisicing elit, sed do eiusmod tempor incididunt ut labore et dolore magna aliqua. Ut enim ad minim veniam, quis nostrud exercitation ullamco laboris nisi ut aliquip ex ea commodo consequat. Duis aute irure dolor in reprehenderit in voluptate velit esse cillum dolore eu fugiat nulla pariatur. Excepteur sint occaecat cupidatat non proident, sunt in culpa qui officia deserunt mollit anim id est laborum

Impact: Lorem ipsum dolor sit amet, consectetur adipisicing elit, sed do eiusmod tempor incididunt ut labore et dolore magna aliqua. Ut enim ad minim veniam, quis nostrud exercitation ullamco laboris nisi ut aliquip ex ea commodo conseguat. Duis aute irure dolor in reprehenderit in voluptate velit esse cillum dolore eu fugiat nulla pariatur. Excepteur  $^\prime$ sint occaecat cupidatat non proident, sunt in culpa qui officia deserunt mollit anim id est laborum.

#### Documentation:

a) Honours and Career Awards

Received

b) Publications

Mitach to: Discovery of digitalis Journal Articles Attach to: Treatment of dropsy

c) Presentations

International

Narrative pulled up here

Remember, this is a Word document – allows for easy final edits

WebCV pulls each Award, Publication, presentation into the "Documentation" section of the CPA report

**Attach to CPA** 

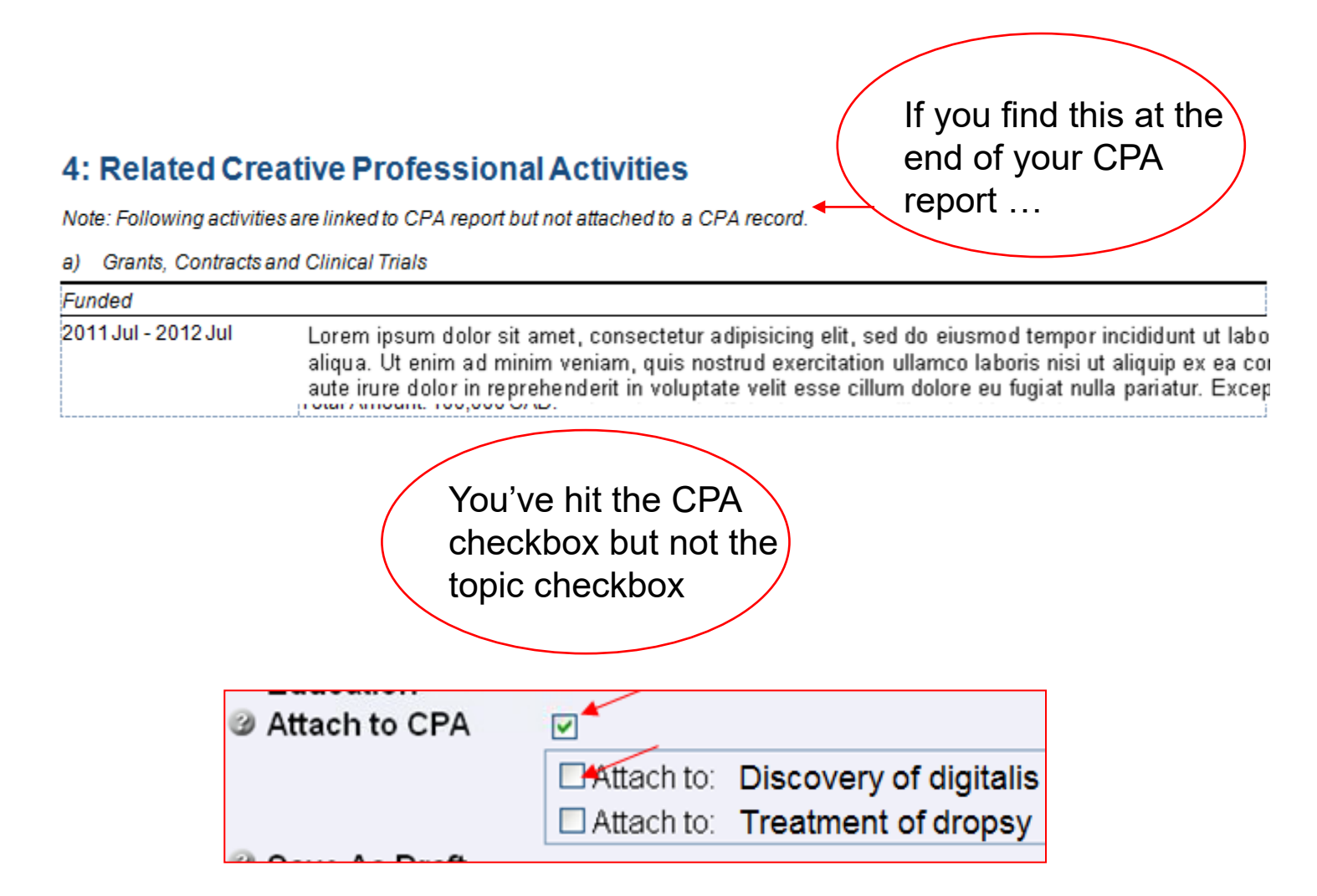

## QUESTIONS?